# **SOFTWARE**

# **Open Access**

# HiCognition: a visual exploration and hypothesis testing tool for 3D genomics

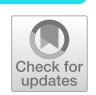

Christoph C. H. Langer<sup>1†</sup>, Michael Mitter<sup>1†</sup>, Roman R. Stocsits<sup>2</sup> and Daniel W. Gerlich<sup>1\*</sup>

† Christoph C. H. Langer and Michael Mitter equally contributed to this work.

\*Correspondence: daniel.gerlich@imba.oeaw.ac.at

<sup>1</sup> Institute of Molecular Biotechnology of the Austrian Academy of Sciences, Vienna BioCenter, Vienna, Austria 2 Research Institute of Molecular Pathology, Vienna BioCenter, Vienna, Austria

## **Abstract**

Genome browsers facilitate integrated analysis of multiple genomics datasets yet visualize only a few regions at a time and lack statistical functions for extracting meaningful information. We present HiCognition, a visual exploration and machine-learning tool based on a new genomic region set concept, enabling detection of patterns and associations between 3D chromosome conformation and collections of 1D genomics profles of any type. By revealing how transcription and cohesion subunit isoforms contribute to chromosome conformation, we showcase how the fexible user interface and machine learning tools of HiCognition help to understand the relationship between the structure and function of the genome.

## **Background**

Regulated expression, maintenance, and propagation of the genetic information depends not only on the DNA sequence but also on the thousands of diferent proteins and posttranslational modifications that enrich at specific sites of the genome. The regulation and function of genomes further depends on an intricate organization of DNA in 3D space  $[1, 2]$  $[1, 2]$  $[1, 2]$  $[1, 2]$  $[1, 2]$ , established by DNA looping  $[3]$  $[3]$ , chromatin phase separation  $[4-6]$  $[4-6]$ , and potentially other processes. How 3D genome organization relates to local variation in chromatin composition, DNA sequence, and physiological functions are key questions that will be important to answer for understanding the function of complex genomes.

The advent of techniques mapping function, composition, and 3D organization genome-wide provides rich sources of complex data to address this challenge. Curated public repositories of various functional and 3D genomics data, e.g., Encyclopedia of DNA Elements (ENCODE) [\[7](#page-16-5), [8\]](#page-16-6) and 4Dnucleome [[9\]](#page-16-7), provide opportunities for experimentalists to assess their data in the context of multi-dimensional epigenetic and spatial signatures. However, the challenge of extracting meaningful information from large sets of complex data has hampered progress.

A common approach towards identifcation of biologically relevant patterns is by studying relationships between multiple independent experiments, representing diferent

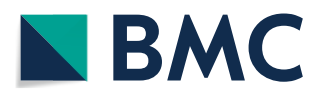

© The Author(s) 2023. **Open Access** This article is licensed under a Creative Commons Attribution 4.0 International License, which permits use, sharing, adaptation, distribution and reproduction in any medium or format, as long as you give appropriate credit to the original author(s) and the source, provide a link to the Creative Commons licence, and indicate if changes were made. The images or other third party material in this article are included in the article's Creative Commons licence, unless indicated otherwise in a credit line to the material. If material is not included in the article's Creative Commons licence and your intended use is not permitted by statutory regulation or exceeds the permitted use, you will need to obtain permission directly from the copyright holder. To view a copy of this licence, visit [http://](http://creativecommons.org/licenses/by/4.0/) [creativecommons.org/licenses/by/4.0/.](http://creativecommons.org/licenses/by/4.0/) The Creative Commons Public Domain Dedication waiver [\(http://creativecommons.org/publi](http://creativecommons.org/publicdomain/zero/1.0/) [cdomain/zero/1.0/\)](http://creativecommons.org/publicdomain/zero/1.0/) applies to the data made available in this article, unless otherwise stated in a credit line to the data.

assays, molecular components, cell states, or treatments. For example, the observation that the protein complex cohesin enriches at insulation sites of transcriptional regulation [[10\]](#page-16-8) and at the boundaries of topologically associated domains (TADs) [\[11](#page-16-9)] has inspired models for how the genome is organized by cohesin-mediated loop extrusion  $[12-14]$  $[12-14]$  $[12-14]$ , with broad implications for various processes [[3\]](#page-16-2). Detecting associations between multiple genomics datasets is facilitated by genome browsers [[15–](#page-16-12)[18](#page-16-13)], which provide sideby-side views of functional genomics data and support user interaction by panning and zooming. However, currently available genome browsers visualize only a small number of regions at a time, which restricts the assessment of large genomes and highly heterogeneous signals in genomic profles. To facilitate visualization and grouping of small multiples of genomic regions, a set of tools has been recently developed to leverage the concept of visual piling [\[19,](#page-16-14) [20\]](#page-16-15). While these tools allow detection of patterns in single genomic tracks, they do not support integration of diferent data sources and have performance limitations with large sets of genomic views.

Systematic analysis of correlations in multiple independent genomics datasets often starts by defning a specifc type of genomic region based on a common function (e.g., genes) or experimental observation (e.g., ChIP-seq peaks). Owing to the necessity to interface diferent data types and to combine algorithms from diferent sources, the analysis of genomic region sets is typically performed by script-based approaches [[21](#page-16-16)[–23](#page-16-17)]. While script-based analysis provides fexible access to powerful statistics and machine learning tools [\[24](#page-16-18)[–26\]](#page-16-19), it often takes a lot of time and requires advanced programming expertise to adapt workflows for investigation of new biological questions. Many wetlab biologists have limited expertise in scripting or programming and therefore delegate advanced data analysis tasks to dedicated computer scientists, which represents a severe bottleneck in testing and developing new hypotheses.

Here, we present HiCognition, a tool for interactive visualization and statistical analysis of 3D genomics data and other (epi)genetic profles based on a region set concept. HiCognition combines a visual exploration interface with high-performance data processing and statistical and machine learning tools. Thereby, HiCognition allows biologists without programming skills to systematically explore their large multi-dimensional genomics data, providing unprecedented opportunities for discovering fundamental mechanisms underlying the organization and function of the genome.

## **Results**

#### **Exploring genomic region sets in multi‑dimensional feature space**

In contrast to conventional 3D genome browsers like JuiceBox [[17](#page-16-20)] or HiGlass [\[16](#page-16-21)], which visualize a specifc subregion of the genome that can be panned or zoomed, HiCognition has been designed for interactive analysis of large sets of genomic regions that are pre-defined by the user before data exploration. The *genomic region set* approach of HiCognition allows users to address biological questions about how a specifc type of region is composed, regulated, and organized in 3D space. The genomic region set can be freely defned by the user, for example, based on a common function (e.g., genes, enhancers, or origins of replication), based on molecular composition (e.g., regions with specifc histone modifcations or enrichment sites of proteins), or based on 3D organization (e.g., loops or topologically associated domains). The region set can be directly imported into HiCognition from the public repositories ENCODE [[7,](#page-16-5) [8\]](#page-16-6) and 4D nucleome [[9\]](#page-16-7) or provided as a fle containing genome coordinates. HiCognition then allows the user to explore associations between the genomic region set and large collections of genomics features, which can also be directly imported from public repositories or as fles from lab-internal experiments.

In HiCognition, *genomic features* can contain any type of numerical data associated with genomic coordinates [[27](#page-16-22)[–29](#page-16-23)], including two-dimensional data like chromosome conformation contact maps (e.g., from Hi-C [[30](#page-16-24)] or SPRITE [[31,](#page-17-0) [32](#page-17-1)]), or one-dimensional data such as protein binding profles (e.g., ChIP-seq [[33\]](#page-17-2) or Cut&Run [\[34](#page-17-3)] read densities), chromatin accessibility measurements (e.g., ATAC-seq [\[35](#page-17-4)] or MNase-seq [[36\]](#page-17-5)), transcriptional activity (e.g., GRO-seq [[37](#page-17-6)]), or replication timing measurements (e.g., Repli-seq [[38\]](#page-17-7)). Moreover, genomic features can contain data from unperturbed conditions as well as data obtained after genetic or chemical treatments, or data from diferent cell states (e.g., cell cycle stage or diferentiation state), thereby enabling queries of how specifc types of regions respond to perturbations or state transitions. HiCognition combines an intuitive and confgurable graphical user interface with statistics and machine learning methods to enable interactive exploration of multi-dimensional genomics data within versatile workflows.

HiCognition supports data analysis by three basic approaches (Fig. [1a](#page-3-0)):

- 1. *Exploring average distributions:* HiCognition visualizes average magnitudes of genomic signals within the region window, whereby the features can be interactively selected by the user.
- 2. *Exploring region heterogeneity:* HiCognition visualizes genomic signals of individual regions to visually explore heterogeneity in the region set. Moreover, multi-dimensional cluster analysis and visualization of region distributions in embedding plots allows identifcation of region sub-sets with common properties.
- 3. *Enrichment analysis:* HiCognition automatically detects features that are enriched or depleted in the specifc region set under investigation relative to the genome-wide average. It further shows where, within the genomic region window, individual features are particularly enriched or depleted. This enables the discovery of regulatory, functional, or spatial patterns characteristic for the region set under investigation.

The user interface of HiCognition is based on a widget architecture that allows easy configuration of views. These widgets represent genomic features and are arranged within widget collections that are associated with a specifc genomic region set (Fig. [1](#page-3-0)b). This arrangement maps the abstract region set concept to a specific user interface component, allowing users to construct views that integrate diferent genomic features to understand the properties of a genomic region set. Specifcally, following import and pre-processing of region and feature datasets, HiCognition widgets generate average feature signal plots of all regions, as well as stacked representations of individual regions, whereby the graphical user interface allows interactive adjustment of region size, resolution, look-up table, contrast, etc. For automatic detection of genomic features enriched in the region set, HiCognition provides a widget for locus overlap analysis (LOLA [\[39](#page-17-8)]), which is displayed as a ranked feature plot. For the analysis of heterogeneity within

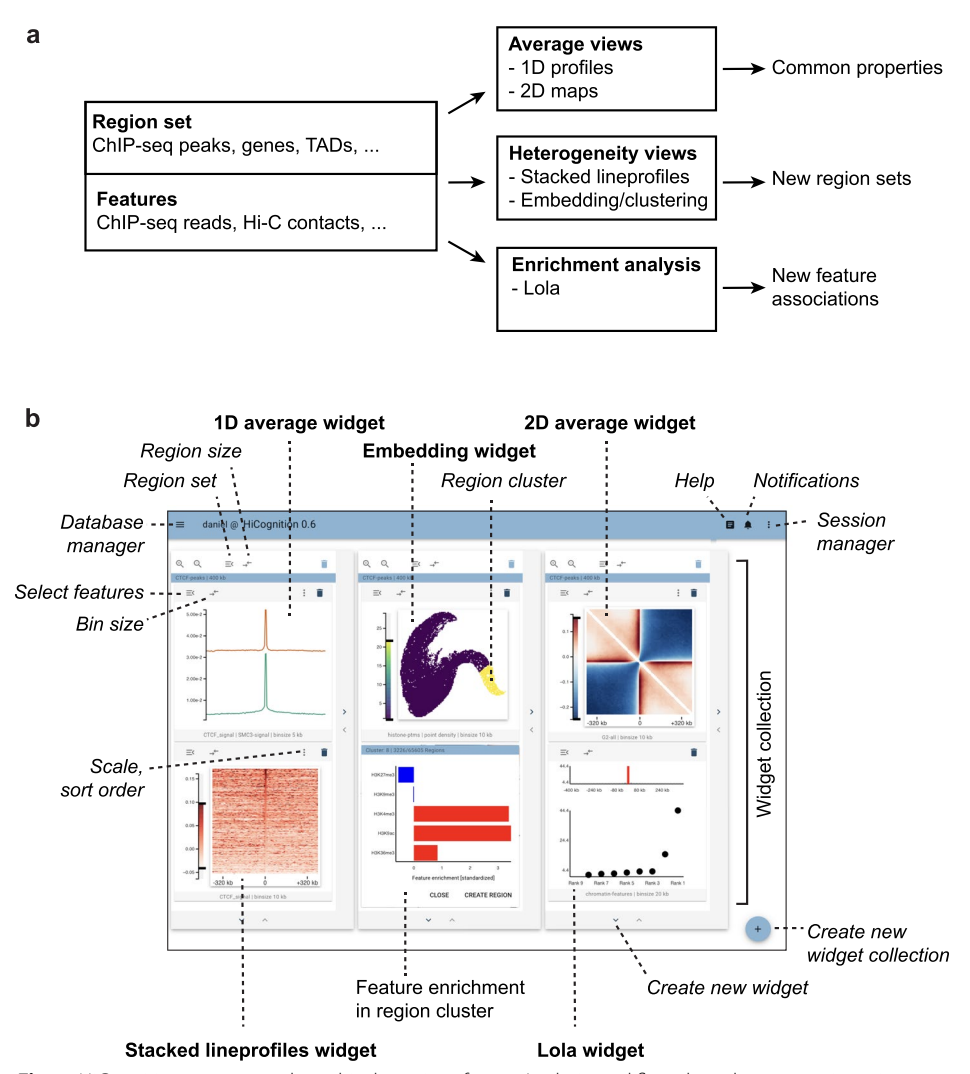

<span id="page-3-0"></span>**Fig. 1** HiCognition concept and graphical user interface. **a** Analysis workfows based on genomic region sets and collections of 3D genomics/epigenetic profles. **b** Graphical user interface with freely confgurable widget layout. Widgets are labeled in bold and user interface elements are marked in italic. Widget collections in this fgure represent visualizations of diferent properties of the same region set (genome-wide set of CTCF ChIP-seq peaks) with various ChIP-seq or Hi-C datasets; for explanation of individual widgets and data, please see Figs. [2](#page-4-0) and [3](#page-7-0) and main text

the region set, a clustering and embedding widget automatically groups regions based on similarity in multi-dimensional feature space and represents their distribution in embedding plots. The embedding plots are interactive and display feature patterns for individual region clusters to allow fast, interactive exploration of heterogeneity within the region set. Overall, this widget architecture with interactive visualization integrates improved versions of domain-specifc tools [\[39\]](#page-17-8) and creatively applies state-of-the-art machine learning for embeddings [\[40](#page-17-9)] and clustering.

HiCognition is implemented as a web-based tool that allows performant analysis of large datasets and interactive exploration of aggregation results. The software is open source and fully containerized, such that it can run on centralized servers or locally. An integrated database for region sets and features makes HiCognition a hub for various

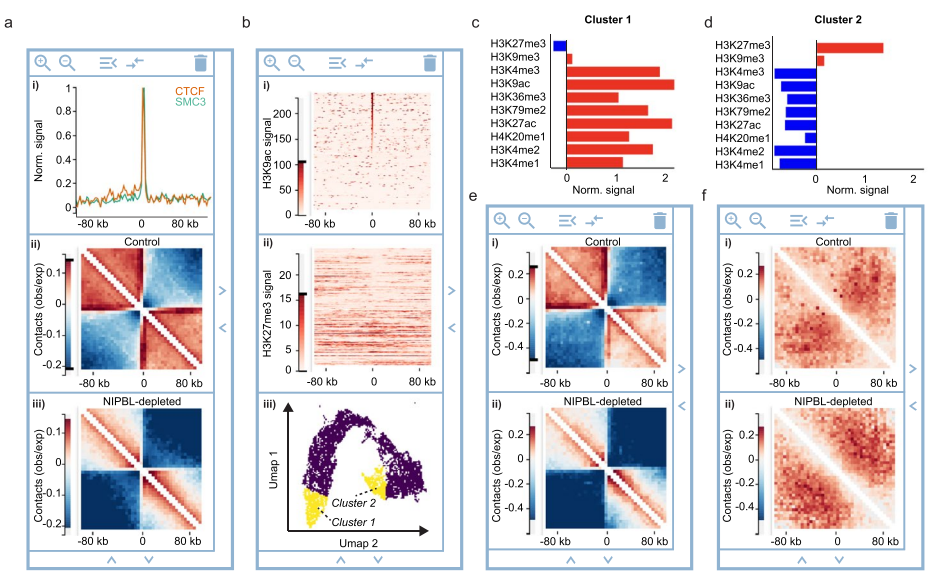

<span id="page-4-0"></span>**Fig. 2** Exploring average profles and heterogeneity in region sets. A genome-wide region set of protein-coding genes was analyzed based on published ChIP-seq and Hi-C data, centered on the TSS. Data show averages of genes localized on the forward strand, with the gene body facing towards the right from the TSS (center coordinate). **a** Average ChIP-seq reads of CTCF and SMC3 (i), average Hi-C contact maps of unperturbed wildtype cells (ii), and average Hi-C contact maps of NIPBL-depleted cells (iii). **b** Heterogeneity of histone posttranslational modifcations within the protein-coding gene region set, visualized by stacked line profles sorted by the read density of H3Kac (i) and displayed for H3K27me3 ChIP-seq read density (ii), with the sorting order coupled to i, and regional heterogeneity analysis based on 10 histone posttranslational modifcations by embedding and clustering (iii). **c**, **d** Regional subsets created by clustering as shown in b (iii) were analyzed for 10 diferent histone posttranslational modifcations. Red indicates enrichment, blue indicates depletion. **c** Cluster 1 contains TSS regions of protein-coding genes enriched in marks for actively transcribed chromatin. **d** Cluster 2 contains TSS regions enriched in marks for transcriptionally repressed chromatin. **e**, **f** Chromosome conformation analysis around TSS region subsets as shown in **c**, **d**. **e** HiC average contact maps of cluster 1 from unperturbed wildtype cells (i) and cells depleted of NIPBL (ii). **f** HiC average contact maps as in **e** for cluster 2

data types from public or private sources, whereby a session concept allows sharing of insights as fully customizable views and analysis workfows with others. A public server instance of HiCognition along with example data for hands on experience can be freely accessed at<https://app.hicognition.com/>.

## **Revealing common patterns in region sets**

To exemplify the power of HiCognition's region set approach, we analyzed the chromatin fber organization around all transcriptional start sites (TSS) of protein-coding genes annotated in the human genome [[41\]](#page-17-10). TSS are known to frequently contact upstream and downstream regions; at the same time, TSS insulate against contacts between upstream and downstream genomic regions [[42–](#page-17-11)[46\]](#page-17-12). Using published ChIP-seq data from HeLa cells [[8,](#page-16-6) [47](#page-17-13)], we frst visualized the distribution of two key architectural regulators, cohesin (based on its subunit Structural Maintenance of Chromosomes 3, SMC3) and CCCTC-binding factor (CTCF) using HiCognition's *1D average widget*. A prominent enrichment of both proteins at TSS (Fig. [2](#page-4-0)a, panel i) supports a role of cohesinmediated DNA looping in shaping the conformation around TSS [[10,](#page-16-8) [42](#page-17-11), [48,](#page-17-14) [49\]](#page-17-15).

To assess the 3D organization of protein-coding genes, we next visualized the genomewide average contact probability around TSS using the *2D average widge*t and published Hi-C data [[50\]](#page-17-16) (Fig. [2a](#page-4-0), panel ii). Prominent stripes emerging from the TSS towards upstream and downstream regions indicate frequent interactions of TSS with distal genomic regions. Moreover, contacts within regions upstream or downstream the TSS were much more frequent than between upstream and downstream regions (Fig. [2a](#page-4-0), visible as red and blue areas, respectively), as previously observed  $[42–45]$  $[42–45]$ . Thus, HiCognition allows simple visualization of genome-wide averages for region-type-specifc conformations.

To assess the functional role of cohesin-mediated looping to the conformation at TSS, we next used the *2D average widget* to visualize published Hi-C data obtained from cells depleted of Nipped-B-like protein (NIPBL) [\[50](#page-17-16)], a cofactor essential for cohesin-medi-ated loop extrusion [\[51](#page-17-18), [52](#page-17-19)] (Fig. [2a](#page-4-0), panel iii). The stripes emerging from TSS and the squared regions containing high contact probability that were characteristic for unperturbed controls were almost completely suppressed in the Hi-C maps obtained from NIPBL-depleted cells, indicating a key role of cohesin-mediated looping in establishing these structures, consistent with previous observations  $[42, 49]$  $[42, 49]$  $[42, 49]$  $[42, 49]$ . Thus, HiCognition enables fast and interactive side-by-side visualization of genome-wide average profles across various techniques and experimental conditions.

## **Understanding heterogeneity within region sets**

Understanding the relationship between chromatin fber composition, 3D conformation, and physiological function has remained challenging owing to the heterogeneity of regions defned by a common feature under investigation. HiCognition's region set approach allows fast and simple visualization of regional heterogeneity and supports interactive clustering of these regions based on multiple genomic features.

To demonstrate how HiCognition's fexible widget architecture can be used for heterogeneity analysis of region sets, we investigated how histone posttranslational modifcation patterns relate to chromosome conformation around genes. Using the *Stacked lineprofles widget*, we visualized for the genome-wide set of TSS regions the ChIP-seq read densities of two histone posttranslational modifcations, H3K9ac and H3K27me3, which enrich at transcriptionally active or inactive chromatin, respectively [[53,](#page-17-20) [54](#page-17-21)]. Sorting the line profles by H3K9ac abundance showed that only about half of the TSS regions were enriched for this mark (Fig. [2](#page-4-0)b, panel i). Moreover, displaying stacked line profles of H3K27me3 ChIP-seq read density in a separate widget and sharing the sort order between widgets showed that TSS regions enriched in H3K9ac are depleted of H3K27me3 (Fig. [2b](#page-4-0), panel ii). Thus, coupling multiple widgets by sorting allows intuitive visual assessment of correlations between genomic features.

Next, we aimed to identify region subsets with distinct histone modifcation profles for the study of the corresponding Hi-C conformations, considering an extended set of ten diferent histone posttranslational modifcations (see the " [Methods](#page-9-0)" section for details). HiCognition's *Embedding widget* visualizes regional heterogeneity based on multi-dimensional feature values, which can contain linear profles such as ChIP-seq data or Hi-C contact matrices (Fig. [2](#page-4-0)b, panel iii). HiCognition performs dimensionality reduction using Uniform Manifold Approximation and Projection (UMAP, [\[40](#page-17-9)]), such that genomic regions that are most similar are displayed in proximity on a twodimensional map. The genomic regions are then grouped into a user-defined number of clusters based on the similarity of their multi-dimensional feature vectors using the K-means method [[55\]](#page-17-22) The *Embedding widget* shows the distribution of all genomic regions and interactively highlights individual clusters of region sets, of which the mean feature values are then displayed either as a bar graph (for one-dimensional epigenetic profles) or as average maps (for two-dimensional features such as Hi-C contact probabilities). Interactive grouping of multiple clusters allows to the user to freely defne new genomic region sub-sets for further analysis. Using the *Embedding widget*, we selected two clusters enriched either in marks for transcriptionally active chromatin or transcriptionally repressed chromatin (Fig. [2b](#page-4-0)–d) to create two new region subsets for analysis of the corresponding Hi-C conformations.

Using the *2D average widget* and the Hi-C data of HeLa cells, we observed pronounced high-contact stripes and insulation around TSS for the region subset enriched in active chromatin marks, whereas these Hi-C structural features were entirely absent in the region subset enriched in repressive histone marks (Fig. [2e](#page-4-0), f, panels i), consistent with previous script-based analyses of mouse stem cell data [[42\]](#page-17-11). To investigate how cohesin-mediated DNA looping contributes to chromosome conformation at TSS residing in transcriptionally active or inactive chromatin, we visualized average Hi-C maps of NIPBL-depleted cells, using published data [\[50](#page-17-16)]. For the region subset enriched in transcriptionally active histone marks, we found strong reduction of stripes and insulation around TSS, whereas the region subset with repressive marks was unafected by NIPBL depletion (Fig. [2](#page-4-0)e, f, panels ii). Together, these data suggest that cohesin-mediated DNA looping establishes a specifc chromosome architecture around transcriptionally active TSS but not at inactive TSS. Tus, HiCognition's fexible widget architecture enables simple and powerful analysis workfows to explore regional heterogeneity and to detect interactions between diferent types of genomics data.

#### **Discovering new associations with HiCognition**

Public repositories such as ENCODE [\[8](#page-16-6)] or the 4D nucleome [\[9](#page-16-7)] contain thousands of diferent genomics datasets derived from diverse technologies, cell types, and experimental conditions. The difficulty to interpret such complex data has prompted the development of various computational methods to detect associations between specifc types of regions and features describing the chromatin fber, such as GREAT [[56\]](#page-17-23), the Encode ChIP-seq signifcance tool [[57\]](#page-17-24), GenometriCorr [[58\]](#page-17-25), and Locus Overlap Analysis (LOLA) [\[39](#page-17-8)]. HiCognition provides an improved implementation of LOLA, extended by interactive exploration of feature enrichment in distinct genomic sub-bins obtained from a region set. We exemplify association analysis with HiCognition's *Lola widget* by investigating how cohesin subunit isoforms relate to chromosome conformation.

Cohesin contains three core subunits that form a ring and an associated stromal antigen (STAG) subunit of which vertebrates encode two isoforms, STAG1 and STAG2 [\[59–](#page-17-26)[62\]](#page-17-27). Previous script-based analysis of ChIP-seq profles and Hi-C data showed that STAG2-cohesin predominantly forms loops at active TSS, whereas STAG1-cohesin predominantly contributes to the formation of TADs [[60](#page-17-28), [63–](#page-17-29)[65](#page-18-0)]. Here, we aim to recapitulate these fndings and search for new associations by the automated machine learning tools and interactive workfows of HiCognition. We created a region set centered on all 34,857 SMC3 ChIP-seq peaks and then clustered

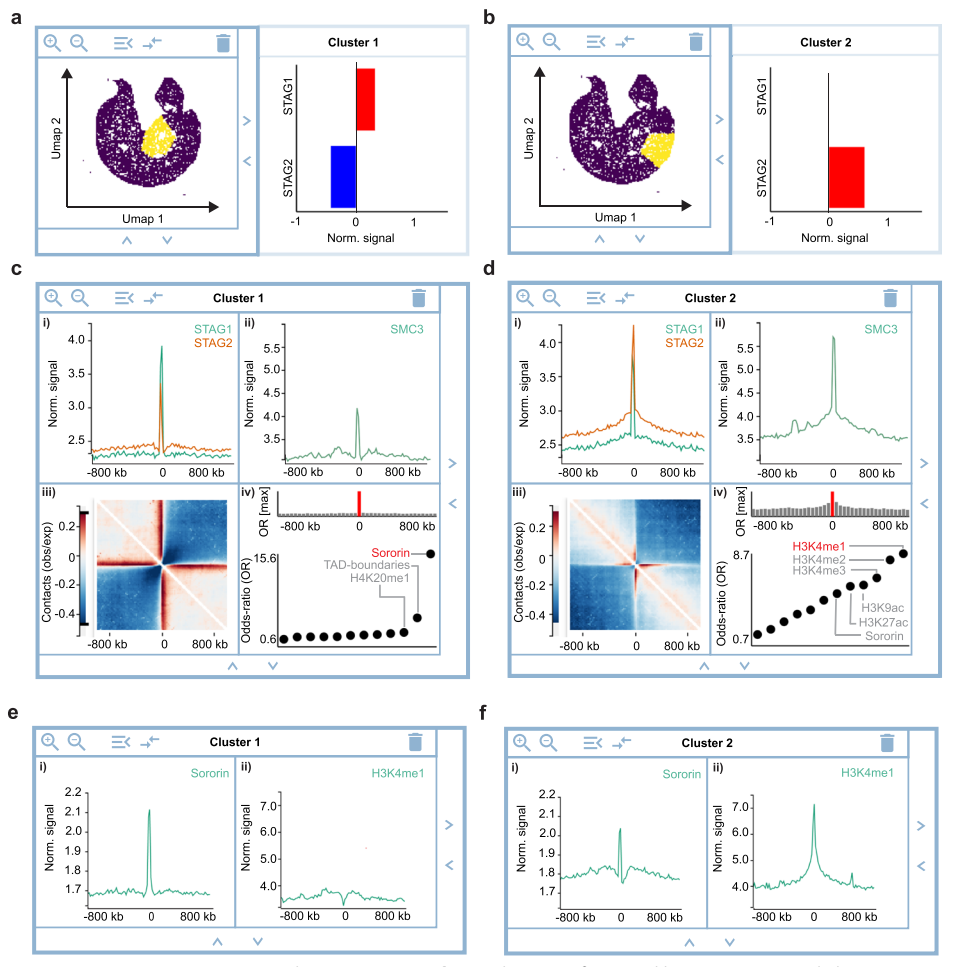

<span id="page-7-0"></span>**Fig. 3** Detecting associations with HiCognition. **a**, **b** Visualization of regional heterogeneity and clustering with the *Embedding widget* for 34,857 SMC3 ChIP-seq peaks based on the ChIP-seq read densities of STAG1 and STAG2. **a** Cluster 1, representing SMC3 ChIP-seq peaks enriched in STAG1. **b** Cluster 2, representing SMC3 ChIP-seq peaks enriched in STAG2 ChIP-seq reads. **c**, **d** Analysis of common patterns and associations for clusters 1 and 2 as in **a**, **b**. **c** Average read density of STAG1 and STAG2 (i) and SMC3 (ii), average Hi-C contact map (iii), and LOLA analysis for associations with 11 region datasets. **d** analysis as in c for Cluster 2. **e**, **f** Validation of Lola analysis by ChIP-seq read density visualization. **e** Average ChIP-seq reads of Sororin and H3K4me1 for the STAG1-enriched cluster 1 as in Fig. **a**, **c**. **f** Average ChIP-seq reads of Sororin and H3K4me1 for the STAG2-enriched cluster 2 as in Fig. **b**, **d**

SMC3 regions based on the abundance of STAG1 and STAG2, using the *Embedding widget* and published ChIP-seq data [[65](#page-18-0)] (Fig. [3](#page-7-0)a, b). Comparing ChIP-seq read densities with the *1D average widget* showed that the region subset enriched in STAG1 contained less SMC3 than the region subset enriched in STAG2 (Fig. [3](#page-7-0)c, d).

To visualize the chromosome conformation around these region subsets, we used the *2D average widget* and published Hi-C data [\[50](#page-17-16)]. Strikingly, the STAG1-enriched sites had much more pronounced long-range contacts than the STAG2-enriched sites (Fig. [3](#page-7-0)c, d, panels iii), despite the lower abundance of the core cohesin subunit SMC3 at STAG1-enriched sites (Fig. [3](#page-7-0)c, d, panels ii). To determine in which genomic context STAG1- or STAG2-enriched sites predominantly reside, we used the *Lola widget* to analyze 11 region sets including histone posttranslational modifcations, TAD

boundaries, and the cohesin-associated protein Sororin that is required for cohesion maintenance in G2  $[66, 67]$  $[66, 67]$  $[66, 67]$  $[66, 67]$  $[66, 67]$ . This analysis showed that compared to the genome-wide reference region set, STAG1-enriched sites predominantly reside at TAD boundaries, whereas STAG2-enriched SMC3 peaks predominantly reside in chromatin bearing marks of active transcription (Fig. [3c](#page-7-0), d, panels iv), supporting the previously reported distinct localization and function of cohesin bound to STAG1 or STAG2, respectively [[60](#page-17-28), [63](#page-17-29)[–65](#page-18-0)]. Moreover, STAG1-enriched cohesin sites also overlapped with Sororin sites detected by ChIP-seq in G2 phase of the cell cycle [[47](#page-17-13)], more prominently than STAG2-enriched cohesin sites, indicating a previously unrecognized association between genomic sites of sister chromatid cohesion and genomic sites where STAG1 enriched cohesin forms long-range loops in G1.

To validate the Lola enrichment analysis, we visualized the most highly scoring features of each cluster, Sororin and H3K4me1, respectively. Average line profles of ChIPseq reads show a prominent accumulation of Sororin in the STAG1-enriched cluster, which is less pronounced in the STAG2-enriched cluster (Fig. [3](#page-7-0)e, f), consistent with the higher odds-ratio calculated by Lola analysis for Sororin in the STAG1-enriched cluster versus the STAG2-enriched cluster (Fig. [3](#page-7-0)c, d). Conversely, average line profles of H3K4me1 ChIP-seq reads showed strong accumulation in the STAG2-enriched cluster, but no accumulation in the STAG1-enriched cluster (Fig. [3](#page-7-0)e, f), again consistent with the odds-ratio values calculated by Lola analysis (Fig. [3](#page-7-0)c, d).

The region-set-based approach and flexible widget architecture enable detection and validation of such complex associations within a few minutes. HiCognition hence allows biologists untrained in genomic analysis to rapidly perform their own analyses, discover new associations, and generate new hypotheses, greatly reducing the bottleneck between data generation and interpretation.

## **Discussion**

We present HiCognition as a new visual exploration and machine-learning tool for the detection of patterns and associations between 3D chromosome conformation and collections of 1D genomics profles. HiCognition's free public server instance at [https://app.](https://app.hicognition.com/) [hicognition.com/](https://app.hicognition.com/), its rich online documentation, and its containerized distribution supporting desktop as well as server installations provide easy access for both experienced developers as well as beginner analysts. The integrated database and interfaces to widely used fle formats allow assessment of a biologist's own data in the context of the vast amount of public data available from resources like ENCODE or 4D nucleome.

HiCognition's streamlined workfows and visualization concepts enable users to address a broad range of biological questions, yet the focus on usability limits customizability compared to approaches that simply provide a graphical interface to commandline tools [[68](#page-18-3)] or custom scripts [\[69](#page-18-4)]. Via the export of region set coordinates derived from clustering and association analysis, however, HiCognition can be seamlessly integrated with script-based analysis for extended functionality. Hence, HiCognition allows biologists lacking programming skills to rapidly reduce the space of possible hypotheses before applying more time-consuming methods. Furthermore, the software's modular design and open-source implementation in Python provide an extendable framework towards development of new machine learning algorithms and visualization concepts.

HiCognition will serve as a bridge between the experimentalists who formulate biological hypotheses and specialized computer scientists implementing script-based analyses workfows. Tis will help biologists understand how the structure and composition of the chromatin fber contribute to function, particularly when this involves integrated analysis of multiple genomics datasets from various techniques, experimental conditions, and cell states. An integrated analysis of many genomic region sets and feature sets by HiCognition will facilitate the study of diverse processes involving the genome, including transcriptional regulation, DNA repair, and chromosome segregation.

## **Conclusion**

HiCognition leverages interactive genome exploration to comprehensive views of genome-wide region sets defned by a common property. Its fexible user interface and integrated statistics and machine learning tools support the detection of common patterns, heterogeneity, and associations in complex genomics datasets representing 3D conformation, epigenetic profles, and functional readouts. A fast and computationally efficient implementation allows real-time browsing through thousands of genomic regions, thereby accelerating hypothesis testing on genomics data of various experimental techniques, experimental conditions, or cell states. While HiCognition's potential is exemplifed here by an analysis of epigenetic marks and topological structures formed by cohesin, the software is applicable to any type of 1D or 2D genomics data. Its ease of use and data integration based on the region set concept will provide new opportunities for discovering relationships between structure and function of the genome.

## <span id="page-9-0"></span>**Methods**

#### **Software architecture**

HiCognition is a containerized application [\(https://github.com/docker/compose\)](https://github.com/docker/compose) and designed as a server-client web app to minimize set-up requirements and facilitate easy usage for non-technical users after set-up (Additional fle [1:](#page-15-0) Fig. S1a).

The backend portion of HiCognition is implemented as a Flask webserver [\(https://](https://github.com/pallets/flask) [github.com/pallets/fask](https://github.com/pallets/flask)) with NGINX [\(https://github.com/nginx\)](https://github.com/nginx) as a reverse proxy that operates in conjunction with a MySQL database (<https://github.com/mysql>) to persist metadata and data preprocessing results. The server utilizes a Redis task queue  $(\text{https://github.com/rq/rq)}$  $(\text{https://github.com/rq/rq)}$  $(\text{https://github.com/rq/rq)}$  to offload time-intensive computation tasks to an adjustable number of worker containers. The communication between these workers and the main server is implemented via network requests (when submitting a task) and the MySQL database (when registering a task as complete). This organization allows the operation of the worker containers on separate machines that could, in principle, be started on demand.

The frontend part of HiCognition is implemented in JavaScript and uses the Vue.js framework [\(https://github.com/vuejs/vue](https://github.com/vuejs/vue)) to manage components and implement reactivity. The visualizations are custom-designed for each type of data widget (see below for details) and are implemented either using the data-driven visualization library D3.js (<https://github.com/d3/d3>) or in case of more demanding visualizations using PixiJS (<https://github.com/pixijs/pixijs>).

For implementation details of the HiCognition architecture, see the GitHub repository ([https://github.com/gerlichlab/hicognition\)](https://github.com/gerlichlab/hicognition) and the accompanying documentation page (<https://gerlichlab.github.io/hicognition/docs/>).

#### **Point‑ and interval‑regions**

As genomic data frequently span multiple length-scales [[16,](#page-16-21) [17](#page-16-20)], visualization concepts have to adapt to this challenge. HiCognition solves this problem by precomputing a "resolution-stack" for each genomic region-set (Additional fle [1](#page-15-0): Fig. S1b). This precomputation is adapted for two types of genomic regions supported by HiCognition:

*Point-regions* are specifed by center coordinates and the region surrounding the center position can be adjusted interactively for analysis and visualization. Tis enables the user to zoom in and out of genomic regions when viewing data to discover genomic efects at multiple length scales.

*Interval-regions* are specifed by start and end coordinates and each region is then represented as this interval plus 20% neighboring regions on either side. The processing bin size for this region type is automatically adjusted by normalization to the interval size and thus different for differently sized regions. That way, interval regions allow assessment of length-independent patterns, as for example epigenetic profles around genes of variable length.

## **Data management and preprocessing**

HiCognition contains a dataset manager that stores available datasets as well as fnished pre-computations in a MySQL database. The user interface of HiCognition distinguishes between two principal types of data—genomic regions of interest and genomic features that are available for precomputation (Additional fle [1:](#page-15-0) Fig. S2a). Users can add and view datasets in an interactive table that allows fltering and editing (Additional fle [1:](#page-15-0) Fig. S2b).

HiCognition supports the most common input data formats for genomic regions and features. Specifcally, genomic regions can be added as bed-fles [[15](#page-16-12)], 1D-features as big-wig files [[70\]](#page-18-5) and 2D-features as cooler or hic files [\[21\]](#page-16-16). These files can be uploaded one at a time or using a bulk upload feature (see our documentation at [https://gerlichlab.](https://gerlichlab.github.io/hicognition/docs/data_management/) [github.io/hicognition/docs/data\\_management/](https://gerlichlab.github.io/hicognition/docs/data_management/) for details) or directly imported from online repositories, e.g., 4D nucleome [\[9](#page-16-7)]) and ENCODE [\[7](#page-16-5), [8](#page-16-6)], via unique identifer or by providing HiCognition with a weblink.

To analyze a region-set of interest, the user frst needs to submit preprocessing tasks using the preprocessing dialogs of the graphical user interface. An overview of running and fnished computations is provided via the dataset viewer of the genomic regions (Additional fle [1](#page-15-0): Fig. S2c). Once pre-computation of a combination of a region-set of interest and a genomic feature has fnished, it is available for interactive display using the HiCognition widgets.

Many preprocessing steps involve analysis of genomic feature collections, for example, when calculating enrichment among a set of candidate features or embedding regions based on the values of multiple features (see below for details). In HiCognition, users can create feature collections in a specifc dialog window and select them for preprocessing and display.

HiCognition also supports adding and managing multiple genome assemblies to analyze and compare data generated for diferent genome assemblies and species.

## **Data and workfow sharing**

HiCognition's allows storing specifc arrangements of widgets, widget collections, and the corresponding data under display as named sessions. This is possible due to an implementation of the HiCognition analysis view as declarative confgurations stored in the Vuex frontend storage (<https://github.com/vuejs/vuex/>). Here, the arrangement, settings, and data sources loaded in a particular widget are stored as JavaScript objects, and HiCognition reacts to changes therein by adjusting the displayed view. Tis makes it easy to restore saved sessions from confguration objects stored in the database and to share saved sessions with collaborators through a static link.

## **Widgets and visualization concepts**

HiCognition uses widget-collections as a container to display specifc visualizations (Fig. [1b](#page-3-0)). A widget collection has a single region-set that is shared by all its contained widgets. Each widget in the collection represents a genomic feature or a collection of genomic features and provides a suitable visualization for the respective data (Fig. [1](#page-3-0)b).

## *1D‑average widget*

The 1D-average widget displays the average magnitude of a 1D genomic feature, as for example ChIP-seq reads, for the selected region set in the widget collection as a line plot. The preprocessing algorithm extracts snippets of the relevant genomic feature for each genomic region and calculates the average value over all snippets along the relative genomic ofset.

### *2D‑average widget*

The 2D-average widget displays the average magnitude of a 2D-genomic feature, for example a Hi-C contact probability map, for the selected region set in the widget collection as a 2D heatmap. The preprocessing algorithm extracts snippets of the 2D-genomic feature for each rectangular genomic region and calculates the average value over all snippets for each pixel.

#### *Stacked line profle widget*

The stacked line profile widget displays individual examples of 1D-genomic features for the selected region set in the widget collection as a 2D heatmap. Within this heatmap, each row represents a specific genomic region. The preprocessing algorithm extracts the relevant genomic feature snippets for each genomic region (subsampled to contain a maximum of 1000 regions) and "stacks" them vertically to form a matrix for display.

### *1D‑feature embedding widget*

The 1D-feature embedding widget displays the distribution of genomic regions based on a collection of 1D genomic features. The results are visualized as a 2D-histogram, where points that are in spatial proximity on the plot represent genomic regions with similar genomic feature profles.

The preprocessing algorithm extracts the mean signal for all features at every regionset to generate a high-dimensional representation. This representation is a  $n x m$  matrix where *n* is the number of regions in the region-set and *m* is the number of features used for embedding. To enable visual exploration, the dimensionality reduction algorithm UMAP [\[40](#page-17-9)] is used with default parameters to embed the high-dimensional regions into a two-dimensional space suitable for display. Finally, k-means clustering [[55\]](#page-17-22) is run to allow the user to easily identify groups of similar regions. The user can select either 10 or 20 regions for the grouping in the widget options. The normalized intensity of the features for each cluster is then calculated and used to interactively display the distribution of features within the selected clusters by mouse hovering. Users can create new region sets from individual clusters, or click on multiple clusters for grouping them into a new customized region set, which can be created and named in the relevant dialog.

## *2D‑feature embedding widget*

The 2D-feature embedding widget displays the distribution of genomic regions using a single 2D genomic feature. The results are displayed as a 2D-histogram, where points next to each other represent genomic regions with similar 2D-feature values. The widget provides a hover interaction that shows the 2D average with respect to the selected genomic feature for the selected subset. Users can create new regions from interesting subsets by clicking on a subset and giving it a name in the relevant dialog.

The preprocessing algorithm extracts snippets of the 2D genomic feature for each genomic region in the region set. The goal of this representation is to group together snippets that have high pixel-wise similarity to enable visual exploration of their averages. We utilized a basic feature representation that uses the pixels directly with minimal transformations, as complex image features are not expected to yield interpretable results from snippet averaging. The snippets are first smoothed using a Gaussian filter to remove noise and then down-sampled to a size  $10 \times 10$ . The final image size was chosen as a trade-of between preserving information and preventing data scarcity in high-dimensional space for small region-sets. The smoothing kernel size and standard deviation of the Gaussian flter depend on the interpolation factor:

$$
I = \left\lfloor \frac{m}{f} \right\rfloor
$$

$$
K = \left\lfloor \frac{I+1}{2} \right\rfloor
$$

$$
\sigma = 4K + 1
$$

where I is the interpolation factor,  $m$  is the size of the quadratic snippet,  $f$  is the target size of the down-sampled matrix (in this case 10), *K* is the size of the smoothing kernel, and  $\sigma$  is the standard deviation of the Gaussian filter. The smoothing and down-sampling operations are done using OpenCV (<https://github.com/opencv/opencv>). Note that since the snippets can be of diferent sizes (see above for details), the interpolation factor and smoothing function can differ for different extracted snippets. The down-sampled matrix is then fattened and treated as image features for each of the genomic regions, resulting in a matrix where each row corresponds to a genomic region in the region set and each column to one of the pixel features (100 in total). Then, the matrix is embedded into a 2D space using UMAP [[40\]](#page-17-9) [\(https://github.com/lmcinnes/umap](https://github.com/lmcinnes/umap)), and clustering is performed as for the 1D-feature embedding widget (the user can select either 10 or 20 regions in the widget options). Each cluster is displayed to the user as the 2D average of all contained matrix snippets in the original pixel space.

#### *Association widget*

The association widget allows users to quantify for a given genomic region set the extent by which other sets of independent genomic regions overlap, based on the LOLA method [[39](#page-17-8)]. As a reference region set for comparison, this analysis always uses all genome-wide bins of matched sizes. Tis allows to detect associations between diferent types of genomics data, as for example ChIP-seq peaks and Hi-C structures like boundaries of TADs.

The Association widget provides two visualizations, where the upper bar chart shows for diferent genomic bins the value of the most highly enriched feature contained in the processed feature set, and the lower chart indicates the enrichment values for all features, in ranked order, for the genomic bin selected by the user.

We reimplementated LOLA [[39\]](#page-17-8) (<https://github.com/Mittmich/pylola>) in Python to improve processing performance, such that the Association widget allows calculating the association not just on the region of interest level but for each individual bin of these regions. Specifcally, we use a bin as the target region, the regions in the selected collection as query regions, and all genomic-wide bins of that size as a universe. The reported values correspond to the odds ratio of the underlying contingency table for each combination of target, query, and universe.

#### **Preparation of datasets for HiCognition**

All ChIP-seq data were directly imported into HiCognition based on data from public repositories, except for the SMC3 and Sororin ChIP-seq peaks, which were detected by the following procedure in the published ChIP-seq read profles from Ladurner et al. [[47](#page-17-13)]:

Deep (Illumina) sequencing results of ChIP-Seq libraries were downloaded from ENA (ID: SAMEA5988740) and mapped against the human hg19 reference assembly using bowtie resp. bowtie2 [\(http://bowtie-bio.sourceforge.net/bowtie2/index.shtml](http://bowtie-bio.sourceforge.net/bowtie2/index.shtml)) counting only uniquely mappable reads with 0–2 mismatches allowed. Resulting alignments from two replicates each were processed with MACS peak calling algorithm (version 1.4.2) with a *P*-value threshold of 1e−10 resp. 1e−5 adding control inputs from the same cell line. Peak overlaps were calculated by using multovl 1.3 (<https://github.com/aaszodi/multovl>) while treating overlaps as unions and including unique peaks from both replicates. Since occasionally two neighboring peaks from one dataset overlap with a single peak in another dataset, the output of such overlap is displayed as a connected genomic site and merged into one single data entry.

To derive protein-coding genes split along their direction of transcription, the GEN-CODE annotations for hg19 (GRCh37) were downloaded and fltered for entries that were of type "gene" and of gene type "protein\_coding." These genes were then split into genes with strand " $+$ ," named "forward," and genes with strand "-," named "reverse." The transcriptional start sites for these genes were then defined to be the start or end of these intervals respectively and saved as bed files. The script for this preprocessing step can be found in the HiCognition GitHub repository ([https://](https://github.com/gerlichlab/hicognition/blob/master/publication/scripts/convert_genes.ipynb) [github.com/gerlichlab/hicognition/blob/master/publication/scripts/convert\\_genes.](https://github.com/gerlichlab/hicognition/blob/master/publication/scripts/convert_genes.ipynb) [ipynb](https://github.com/gerlichlab/hicognition/blob/master/publication/scripts/convert_genes.ipynb)). For the use-case figures, the transcriptional start sites of "forward" oriented genes were used.

## **Availability of data and materials**

## *Data sources*

All datasets used for analysis in the current study have been obtained from public repositories as listed in the following table:

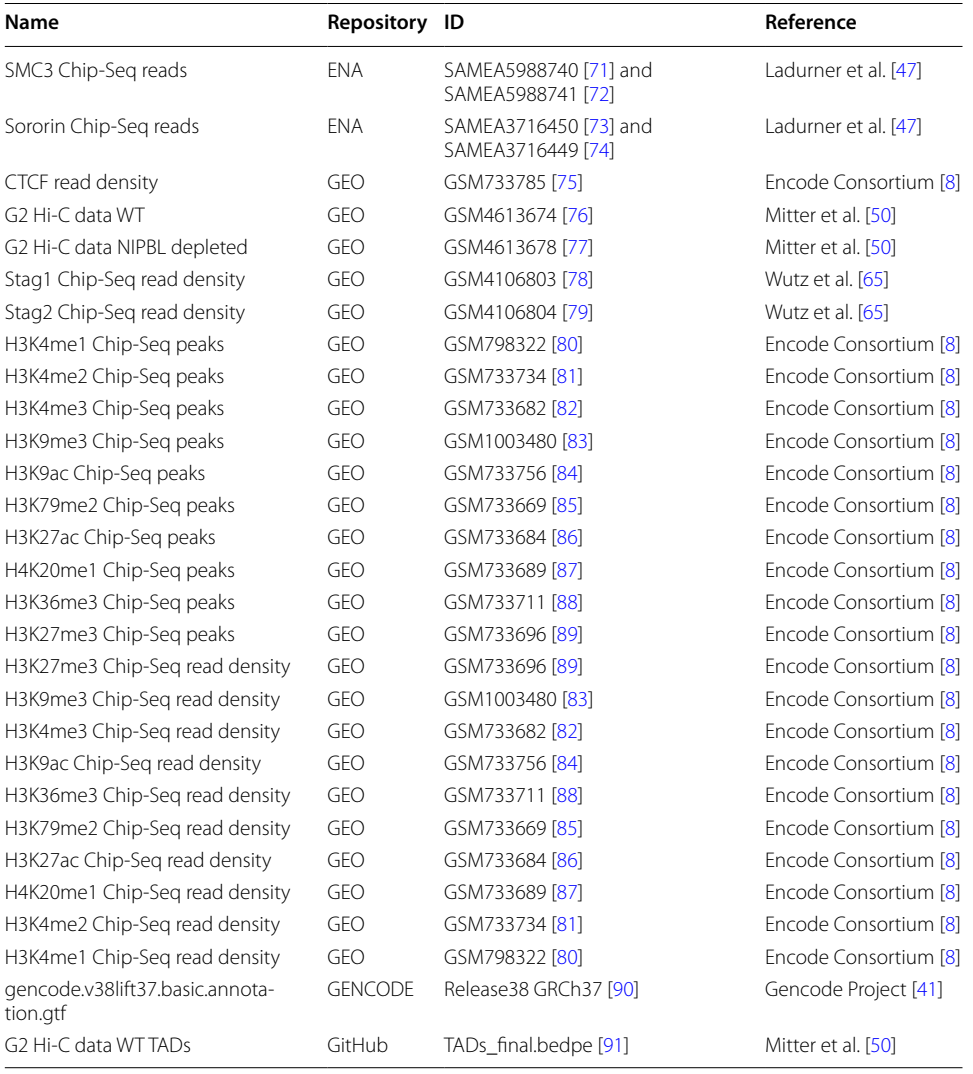

#### *Codebase*

HiCognition is an open-source MIT licensed project and as such, we welcome all contributions to our codebase. To facilitate external contributions to the HiCognition project, the source code is well documented, and we provide extensive unit and integration tests for all components. The code is maintained at GitHub ([https://github.com/gerlichlab/](https://github.com/gerlichlab/hicognition) [hicognition\)](https://github.com/gerlichlab/hicognition) [[92](#page-18-27)] and will be continuously expanded and updated. Users are welcome to request features and improvements directly via GitHub issues. The version presented in this article is 0.7 and available as a Zenodo archive [\(https://zenodo.org/record/7972857\)](https://zenodo.org/record/7972857) [\[93](#page-18-28)].

#### *Installation*

HiCognition is a containerized application that can be installed on local machines in three steps: First, clone the repository from GitHub, then confgure the environment variables if necessary to local needs, and start the server with a single command "dockercompose up –d." After that, HiCognition is available on port 80 on your local machine, and any web browser that has access to this port can utilize it (Chrome browser is recommended). For a more in-depth description of the installation procedure, visit: [https://](https://hicognition.com/docs/installation/) [hicognition.com/docs/installation/.](https://hicognition.com/docs/installation/)

## *Public server*

To provide readers a fast hands-on experience of HiCognition, we provide a public server ([https://app.hicognition.com/\)](https://app.hicognition.com/). This server has all functionality enabled and users can sign up for a free account using a valid e-mail address. We uploaded and preprocessed all the datasets in this paper so the reader can explore them independently. In addition, readers can upload their own data and preprocess them for detailed exploration.

#### **Supplementary Information**

The online version contains supplementary material available at [https://doi.org/10.1186/s13059-023-02996-9.](https://doi.org/10.1186/s13059-023-02996-9)

<span id="page-15-1"></span><span id="page-15-0"></span>**Additional fle 1: Fig. S1**. Diagrams depicting the implementation of HiCognition. **Fig. S2.** Explanation of the user interface for dataset management.

**Additional fle 2.** Review history.

#### **Acknowledgements**

The authors thank Erich Birngruber for helping implement the public HiCognition server, Ulrich Aschl for contributing to HiCognition software development, and Jan-Michael Peters, Paul D. Batty, Federico Teloni, Zsuzsanna Takacs, and Sofa Kolesnikova for comments on the manuscript.

#### **Peer review information**

Wenjing She was the primary editor of this article and managed its editorial process and peer review in collaboration with the rest of the editorial team.

#### **Review history**

The review history is available as Additional fle [2](#page-15-1).

#### **Authors' contributions**

Conception: M.M., C.C.H.L., D.W.G.; software design and implementation: M.M., C.C.H.L.; data analysis and interpretation: D.W.G., M.M., C.C.H.L., R.R.S.; manuscript writing: M.M., C.C.H.L., D.W.G.; funding acquisition and supervision: D.W.G.

#### **Authors' Twitter handles**

@cchlanger (Christoph C. H. Langer), @michi8591 (Michael Mitter), @Gerlich\_Lab (Daniel W. Gerlich).

#### **Funding**

This project has received funding from the European Research Council (ERC) under the European Union's Horizon 2020 research and innovation program (grant agreement No 101019039), from the Austrian Academy of Sciences, and the Vienna Science and Technology Fund (WWTF; project nr. LS17-003).

#### **Declarations**

#### **Ethics approval and consent to participate**

Ethical approval was not required for this study.

**Competing interests** The authors declare no competing interests.

Received: 29 June 2022 Accepted: 25 June 2023

Published online: 05 July 2023

#### **References**

- <span id="page-16-0"></span>1. Misteli T. The self-organizing genome: principles of genome architecture and function. Cell. 2020;183:28–45.
- <span id="page-16-1"></span>2. Dekker J, Mirny L. The 3D genome as moderator of chromosomal communication. Cell Cell Press. 2016;164:1110–21.
- <span id="page-16-2"></span>3. Davidson IF, Peters J-M. Genome folding through loop extrusion by SMC complexes. Nat Rev Mol Cell Biol. 2021;22:445–64.
- <span id="page-16-3"></span>4. Gibson BA, Doolittle LK, Schneider WG, Gerlich DW, Redding S, Rosen Correspondence MK. Organization of chromatin by intrinsic and regulated phase separation. Cell. 2019;179:470-484.e21.
- 5. Erdel F, Rippe K. Formation of chromatin subcompartments by phase separation. Biophys J. 2018;114:2262–70.
- <span id="page-16-4"></span>6. Mirny LA, Imakaev M, Abdennur N. Two major mechanisms of chromosome organization. Curr Opin Cell Biol. 2019;58:142–52.
- <span id="page-16-5"></span>7. ENCODE Project Consortium, Moore JE, Purcaro MJ, Pratt HE, Epstein CB, Shoresh N, et al. Expanded encyclopaedias of DNA elements in the human and mouse genomes. Nature. 2020;583:699–710.
- <span id="page-16-6"></span>8. Consortium TEP. An integrated encyclopedia of DNA elements in the human genome. Nature. 2012;489:57–74 (Nature Publishing Group).
- <span id="page-16-7"></span>9. Dekker J, Belmont AS, Guttman M, Leshyk VO, Lis JT, Lomvardas S, et al. The 4D nucleome project. Nature. 2017;549:219–26.
- <span id="page-16-8"></span>10. Wendt KS, Yoshida K, Itoh T, Bando M, Koch B, Schirghuber E, et al. Cohesin mediates transcriptional insulation by CCCTC-binding factor. Nature. 2008;451:796–801 (Nature Publishing Group).
- <span id="page-16-9"></span>11. Rao SSP, Huntley MH, Durand NC, Stamenova EK, Bochkov ID, Robinson JT, et al. A 3D map of the human genome at kilobase resolution reveals principles of chromatin looping. Cell Cell Press. 2014;159:1665–80.
- <span id="page-16-10"></span>12. Alipour E, Marko JF. Self-organization of domain structures by DNA-loop-extruding enzymes. Nucleic Acids Res. 2012;40:11202–12.
- 13. Fudenberg G, Imakaev M, Lu C, Goloborodko A, Abdennur N, Mirny LA. Formation of chromosomal domains by loop extrusion. Cell Rep. 2016;15:2038-49 (Elsevier B.V.)
- <span id="page-16-11"></span>14. Sanborn AL, Rao SSP, Huang S-C, Durand NC, Huntley MH, Jewett AI, et al. Chromatin extrusion explains key features of loop and domain formation in wild-type and engineered genomes. Proc Natl Acad Sci U S A. 2015;112:E6456–65.
- <span id="page-16-12"></span>15. Kent WJ, Sugnet CW, Furey TS, Roskin KM, Pringle TH, Zahler AM, et al. The human genome browser at UCSC. Genome Res. 2002;12:996–1006.
- <span id="page-16-21"></span>16. Kerpedjiev P, Abdennur N, Lekschas F, McCallum C, Dinkla K, Strobelt H, et al. HiGlass: web-based visual exploration and analysis of genome interaction maps. Genome Biol. 2018;19:125 (Springer Science and Business Media LLC).
- <span id="page-16-20"></span>17. Durand NC, Robinson JT, Shamim MS, Machol I, Mesirov JP, Lander ES, et al. Juicebox provides a visualization system for Hi-C contact maps with unlimited zoom. Cell Syst. 2016;3:99–101.
- <span id="page-16-13"></span>18. Li D, Purushotham D, Harrison JK, Hsu S, Zhuo X, Fan C, et al. WashU Epigenome Browser update 2022. Nucleic Acids Res 2022. Available from: <https://doi.org/10.1093/nar/gkac238>.
- <span id="page-16-14"></span>19. Lekschas F, Bach B, Kerpedjiev P, Gehlenborg N, Pfster H. HiPiler: visual exploration of large genome interaction matrices with interactive small multiples. IEEE Trans Vis Comput Graph. 2018;24:522–31.
- <span id="page-16-15"></span>20. Lekschas F, Zhou X, Chen W, Gehlenborg N, Bach B, Pfster H. A Generic framework and library for exploration of small multiples through interactive piling. IEEE Trans Vis Comput Graph. 2021;27:358–68.
- <span id="page-16-16"></span>21. Abdennur N, Mirny LA. Cooler: scalable storage for Hi-C data and other genomically labeled arrays. Bioinformatics Oxford University Press (OUP). 2020;36:311–6.
- 22. Ramírez F, Bhardwaj V, Arrigoni L, Lam KC, Grüning BA, Villaveces J, et al. High-resolution TADs reveal DNA sequences underlying genome organization in fies. Nat Commun Nature Publishing Group; 2018;9. Available from: [https://doi.](https://doi.org/10.1038/s41467-017-02525-w) [org/10.1038/s41467-017-02525-w.](https://doi.org/10.1038/s41467-017-02525-w)
- <span id="page-16-17"></span>23. Gentleman RC, Carey VJ, Bates DM, Bolstad B, Dettling M, Dudoit S, et al. Bioconductor: open software development for computational biology and bioinformatics. Genome Biol. 2004;5:R80.
- <span id="page-16-18"></span>24. Harris CR, Millman KJ, van der Walt SJ, Gommers R, Virtanen P, Cournapeau D, et al. Array programming with NumPy. Nature. 2020;585:357–62.
- 25. Virtanen P, Gommers R, Oliphant TE, Haberland M, Reddy T, Cournapeau D, et al. SciPy 1.0: fundamental algorithms for scientifc computing in Python. Nat Methods Nature Res. 2020;17:261–72.
- <span id="page-16-19"></span>26. Pedregosa F, Varoquaux G, Gramfort A, Michel V, Thirion B, Grisel O, et al. Scikit-learn: machine learning in Python. J Mach Learn Res. 2011;12:2825–30.
- <span id="page-16-22"></span>27. L'Yi S, Wang Q, Lekschas F, Gehlenborg N. Gosling: a grammar-based toolkit for scalable and interactive genomics data visualization. IEEE Trans Vis Comput Graph 2021;PP. Available from: [https://doi.org/10.1109/TVCG.2021.3114876.](https://doi.org/10.1109/TVCG.2021.3114876)
- 28. Nusrat S, Harbig T, Gehlenborg N. Tasks, techniques, and tools for genomic data visualization. Comput Graph Forum. 2019;38:781–805.
- <span id="page-16-23"></span>29. Gundersen S, Kalaš M, Abul O, Frigessi A, Hovig E, Sandve GK. Identifying elemental genomic track types and representing them uniformly. BMC Bioinformatics. 2011;12:494.
- <span id="page-16-24"></span>30. Lieberman-Aiden E, van Berkum NL, Williams L, Imakaev M, Ragoczy T, Telling A, et al. Comprehensive mapping of long-range interactions reveals folding principles of the human genome. Science. 2009;326:289–93.
- <span id="page-17-0"></span>31. Quinodoz SA, Ollikainen N, Tabak B, Palla A, Schmidt JM, Detmar E, et al. Higher-order inter-chromosomal hubs shape 3D genome organization in the nucleus. Cell Elsevier; 2018;0. Available from: [https://doi.org/10.1016/j.](https://doi.org/10.1016/j.cell.2018.05.024) [cell.2018.05.024](https://doi.org/10.1016/j.cell.2018.05.024).
- <span id="page-17-1"></span>32. Quinodoz SA, Bhat P, Chovanec P, Jachowicz JW, Ollikainen N, Detmar E, et al. SPRITE: a genome-wide method for mapping higher-order 3D interactions in the nucleus using combinatorial split-and-pool barcoding. Nat Protoc. 2022;17:36–75.
- <span id="page-17-2"></span>33. Johnson DS, Mortazavi A, Myers RM, Wold B. Genome-wide mapping of in vivo protein-DNA interactions. Science. 2007;316:1497–502.
- <span id="page-17-3"></span>34. Skene PJ, Henikoff S. An efficient targeted nuclease strategy for high-resolution mapping of DNA binding sites. Elife eLife Sciences Publications Ltd; 2017;6. Available from:<https://doi.org/10.7554/eLife.21856>.
- <span id="page-17-4"></span>35. Buenrostro JD, Giresi PG, Zaba LC, Chang HY, Greenleaf WJ. Transposition of native chromatin for fast and sensitive epigenomic profling of open chromatin, DNA-binding proteins and nucleosome position. Nat Methods. 2013;10:1213–8.
- <span id="page-17-5"></span>36. Johnson SM, Tan FJ, McCullough HL, Riordan DP, Fire AZ. Flexibility and constraint in the nucleosome core landscape of Caenorhabditis elegans chromatin. Genome Res. 2006;16:1505–16.
- <span id="page-17-6"></span>37. Core LJ, Waterfall JJ, Lis JT. Nascent RNA sequencing reveals widespread pausing and divergent initiation at human promoters. Science. 2008;322:1845–8.
- <span id="page-17-7"></span>38. Hansen RS, Thomas S, Sandstrom R, Canfeld TK, Thurman RE, Weaver M, et al. Sequencing newly replicated DNA reveals widespread plasticity in human replication timing. Proc Natl Acad Sci U S A. 2010;107:139–44.
- <span id="page-17-8"></span>39. Sheffield NC, Bock C. LOLA: enrichment analysis for genomic region sets and regulatory elements in R and Bioconductor. Bioinformatics. 2016;32:587.
- <span id="page-17-9"></span>40. McInnes L, Healy J, Melville J. UMAP: Uniform manifold approximation and projection for dimension reduction arXiv [stat.ML]. 2018. Available from: <http://arxiv.org/abs/1802.03426>.
- <span id="page-17-10"></span>41. Frankish A, Diekhans M, Jungreis I, Lagarde J, Loveland JE, Mudge JM, et al. GENCODE 2021. Nucleic Acids Res. 2021;49:D916–23.
- <span id="page-17-11"></span>42. Hsieh T-HS, Cattoglio C, Slobodyanyuk E, Hansen AS, Rando OJ, Tjian R, et al. Resolving the 3D landscape of transcription-linked mammalian chromatin folding. Mol Cell 2020; Available from: [https://linkinghub.elsevier.](https://linkinghub.elsevier.com/retrieve/pii/S1097276520301507) [com/retrieve/pii/S1097276520301507](https://linkinghub.elsevier.com/retrieve/pii/S1097276520301507).
- 43. Bonev B, Mendelson Cohen N, Szabo Q, Fritsch L, Papadopoulos GL, Lubling Y, et al. Multiscale 3D genome rewiring during mouse neural development. Cell. 2017;171:557-572.e24.
- 44 Krietenstein N, Abraham S, Venev SV, Abdennur N, Gibcus J, Hsieh T-HS, et al. Ultrastructural details of mammalian chromosome architecture. Mol Cell. 2020;78:554-565.e7.
- <span id="page-17-17"></span>45. Hsieh THS, Weiner A, Lajoie B, Dekker J, Friedman N, Rando OJ. Mapping nucleosome resolution chromosome folding in yeast by micro-C. Cell 2015. Available from: [https://doi.org/10.1016/j.cell.2015.05.048.](https://doi.org/10.1016/j.cell.2015.05.048)
- <span id="page-17-12"></span>46. Banigan EJ, Tang W, van den Berg AA, Stocsits RR, Wutz G, Brandão HB, et al. Transcription shapes 3D chromatin organization by interacting with loop-extruding cohesin complexes bioRxiv. 2022. Cited 2022 Apr 27. p. 2022.01.07.475367. Available from:<https://www.biorxiv.org/content/10.1101/2022.01.07.475367v1>.
- <span id="page-17-13"></span>47. Ladurner R, Kreidl E, Ivanov MP, Ekker H, Idarraga-Amado MH, Busslinger GA, et al. Sororin actively maintains sister chromatid cohesion. EMBO J. 2016;35:635–53.
- <span id="page-17-14"></span>48. Thiecke MJ, Wutz G, Muhar M, Tang W, Bevan S, Malysheva V, et al. Cohesin-dependent and -independent mechanisms mediate chromosomal contacts between promoters and enhancers. Cell Rep. 2020;32:107929.
- <span id="page-17-15"></span>49. Kagey MH, Newman JJ, Bilodeau S, Zhan Y, Orlando DA, van Berkum NL, et al. Mediator and cohesin connect gene expression and chromatin architecture. Nature. 2010;467:430–5 (Nature Publishing Group).
- <span id="page-17-16"></span>50. Mitter M, Gasser C, Takacs Z, Langer CCH, Tang W, Jessberger G, et al. Conformation of sister chromatids in the replicated human genome. Nature. 2020;586:139–44 (Nature Research).
- <span id="page-17-18"></span>51 Davidson IF, Bauer B, Goetz D, Tang W, Wutz G, Peters JM. DNA loop extrusion by human cohesin. Science. 2019;366:1338–45 (American Association for the Advancement of Science).
- <span id="page-17-19"></span>52 Kim Y, Shi Z, Zhang H, Finkelstein IJ, Yu H. Human cohesin compacts DNA by loop extrusion. Science. 2019;366:1345–9 (American Association for the Advancement of Science).
- <span id="page-17-20"></span>53. Bannister AJ, Kouzarides T. Regulation of chromatin by histone modifcations. Cell Res. 2011;21:381–95.
- <span id="page-17-21"></span>54. Karmodiya K, Krebs AR, Oulad-Abdelghani M, Kimura H, Tora L. H3K9 and H3K14 acetylation co-occur at many gene regulatory elements, while H3K14ac marks a subset of inactive inducible promoters in mouse embryonic stem cells. BMC Genomics. 2012;13:424.
- <span id="page-17-22"></span>55. Lloyd S. Least squares quantization in PCM. IEEE Trans Inf Theory. 1982;28:129–37.
- <span id="page-17-23"></span>56. McLean CY, Bristor D, Hiller M, Clarke SL, Schaar BT, Lowe CB, et al. GREAT improves functional interpretation of cis-regulatory regions. Nat Biotechnol. 2010;28:495–501.
- <span id="page-17-24"></span>57. Auerbach RK, Chen B, Butte AJ. Relating genes to function: identifying enriched transcription factors using the ENCODE ChIP-Seq signifcance tool. Bioinformatics. 2013;29:1922–4.
- <span id="page-17-25"></span>58. Favorov A, Mularoni L, Cope LM, Medvedeva Y, Mironov AA, Makeev VJ, et al. Exploring massive, genome scale datasets with the GenometriCorr package. Lapp H, editor. PLoS Comput Biol. 2012;8:e1002529.
- <span id="page-17-26"></span>59. Yatskevich S, Rhodes J, Nasmyth K. Organization of chromosomal DNA by SMC complexes. Annu Rev Genet. 2019;53:445–82.
- <span id="page-17-28"></span>60. Cuadrado A, Losada A. Specialized functions of cohesins STAG1 and STAG2 in 3D genome architecture. Curr Opin Genet Dev. 2020;61:9–16.
- 61. Sumara I, Vorlaufer E, Giefers C, Peters BH, Peters JM. Characterization of vertebrate cohesin complexes and their regulation in prophase. J Cell Biol. 2000;151:749–62.
- <span id="page-17-27"></span>62. Losada A, Yokochi T, Kobayashi R, Hirano T. Identifcation and characterization of SA/Scc3p subunits in the Xenopus and human cohesin complexes. J Cell Biol. 2000;150:405–16.
- <span id="page-17-29"></span>63. Kojic A, Cuadrado A, De Koninck M, Giménez-Llorente D, Rodríguez-Corsino M, Gómez-López G, et al. Distinct roles of cohesin-SA1 and cohesin-SA2 in 3D chromosome organization. Nat Struct Mol Biol. 2018;25:496–504.
- 64. Casa V, Moronta Gines M, Gade Gusmao E, Slotman JA, Zirkel A, Josipovic N, et al. Redundant and specifc roles of cohesin STAG subunits in chromatin looping and transcriptional control. Genome Res. 2020;30:515–27.
- <span id="page-18-0"></span>65. Wutz G, Ladurner R, St Hilaire BG, Stocsits RR, Nagasaka K, Pignard B, et al. ESCO1 and CTCF enable formation of long chromatin loops by protecting cohesinstag1 from WAPL. Elife eLife Sciences Publications Ltd; 2020;9. Available from:<https://doi.org/10.7554/eLife.52091>.
- <span id="page-18-1"></span>66. Rankin S, Ayad NG, Kirschner MW. Sororin, a substrate of the anaphase- promoting complex, is required for sister chromatid cohesion in vertebrates. Mol Cell. 2005;18:185–200 (Cell Press).
- <span id="page-18-2"></span>67. Schmitz J, Watrin E, Lénárt P, Mechtler K, Peters J-M. Sororin is required for stable binding of cohesin to chromatin and for sister chromatid cohesion in interphase. Curr Biol. 2007;17:630–6 (Cell Press).
- <span id="page-18-3"></span>68. Jalili V, Afgan E, Gu Q, Clements D, Blankenberg D, Goecks J, et al. The Galaxy platform for accessible, reproducible and collaborative biomedical analyses: 2020 update. Nucleic Acids Res. 2020;48:W395-402.
- <span id="page-18-4"></span>69. Younesy H, Möller T, Lorincz MC, Karimi MM, Jones SJM. VisRseq: R-based visual framework for analysis of sequencing data. BMC Bioinform. 2015;16(Suppl 11):S2.
- <span id="page-18-5"></span>70. Kent WJ, Zweig AS, Barber G, Hinrichs AS, Karolchik D. BigWig and BigBed: enabling browsing of large distributed datasets. Bioinform. 2010;26:2204–7.
- <span id="page-18-6"></span>71. Ladurner R, Kreidl E, Ivanov MP, Ekker H, Idarraga-Amado MH, Busslinger GA, et al. SAMEA5988740 Sororin actively maintains sister chromatid cohesion. European Nucleotide Archive. 2016. Available from: [https://www.](https://www.ebi.ac.uk/ena/browser/view/SAMEA5988740) [ebi.ac.uk/ena/browser/view/SAMEA5988740.](https://www.ebi.ac.uk/ena/browser/view/SAMEA5988740)
- <span id="page-18-7"></span>72. Ladurner R, Kreidl E, Ivanov MP, Ekker H, Idarraga-Amado MH, Busslinger GA, et al. SAMEA5988741 Sororin actively maintains sister chromatid cohesion. European Nucleotide Archive. 2016. Available from: [https://www.](https://www.ebi.ac.uk/ena/browser/view/SAMEA5988741) [ebi.ac.uk/ena/browser/view/SAMEA5988741.](https://www.ebi.ac.uk/ena/browser/view/SAMEA5988741)
- <span id="page-18-8"></span>73. Ladurner R, Kreidl E, Ivanov MP, Ekker H, Idarraga-Amado MH, Busslinger GA, et al. SAMEA3716450 Sororin actively maintains sister chromatid cohesion. European Nucleotide Archive. 2016. Available from: [https://www.](https://www.ebi.ac.uk/ena/browser/view/SAMEA3716450) [ebi.ac.uk/ena/browser/view/SAMEA3716450.](https://www.ebi.ac.uk/ena/browser/view/SAMEA3716450)
- <span id="page-18-9"></span>74. Ladurner R, Kreidl E, Ivanov MP, Ekker H, Idarraga-Amado MH, Busslinger GA, et al. SAMEA3716449 Sororin actively maintains sister chromatid cohesion. European Nucleotide Archive. 2016. Available from: [https://www.](https://www.ebi.ac.uk/ena/browser/view/SAMEA3716449) [ebi.ac.uk/ena/browser/view/SAMEA3716449.](https://www.ebi.ac.uk/ena/browser/view/SAMEA3716449)
- <span id="page-18-10"></span>75. Shoresh N. GSM733785 An integrated encyclopedia of DNA elements in the human genome. Gene Expression Omnibus. 2012. Available from: [https://www.ncbi.nlm.nih.gov/geo/query/acc.cgi?acc](https://www.ncbi.nlm.nih.gov/geo/query/acc.cgi?acc=GSM733785)=GSM733785.
- <span id="page-18-11"></span>76. Mitter M, Langer CCH. GSM4613674 Conformation of sister chromatids in the replicated human genome. Gene Expression Omnibus. 2020. Available from: [https://www.ncbi.nlm.nih.gov/geo/query/acc.cgi?acc](https://www.ncbi.nlm.nih.gov/geo/query/acc.cgi?acc=GSM4613674)=GSM4613674.
- <span id="page-18-12"></span>77. Mitter M, Langer CCH. GSM4613678 Conformation of sister chromatids in the replicated human genome. Gene Expression Omnibus. 2020. Available from: [https://www.ncbi.nlm.nih.gov/geo/query/acc.cgi?acc](https://www.ncbi.nlm.nih.gov/geo/query/acc.cgi?acc=GSM4613678)=GSM4613678.
- <span id="page-18-13"></span>78. St. Hilaire B, Stocsits RR, Wutz G, Tang W, Schoenfelder S, Ivanov M, et al. GSM4106803 ESCO1 and CTCF enable formation of long chromatin loops by protecting cohesinSTAG1 from WAPL. Gene Expression Omnibus. 2020. Available from: [https://www.ncbi.nlm.nih.gov/geo/query/acc.cgi?acc](https://www.ncbi.nlm.nih.gov/geo/query/acc.cgi?acc=GSM4106803)=GSM4106803.
- <span id="page-18-14"></span>79. St. Hilaire B, Stocsits RR, Wutz G, Tang W, Schoenfelder S, Ivanov M, et al. GSM4106804 ESCO1 and CTCF enable formation of long chromatin loops by protecting cohesinSTAG1 from WAPL. Gene Expression Omnibus. 2020. Available from: [https://www.ncbi.nlm.nih.gov/geo/query/acc.cgi?acc](https://www.ncbi.nlm.nih.gov/geo/query/acc.cgi?acc=GSM4106804)=GSM4106804.
- <span id="page-18-15"></span>80. Shoresh N. GSM798322 An integrated encyclopedia of DNA elements in the human genome. Gene Expression Omnibus. 2012. Available from: [https://www.ncbi.nlm.nih.gov/geo/query/acc.cgi?acc](https://www.ncbi.nlm.nih.gov/geo/query/acc.cgi?acc=GSM798322)=GSM798322.
- <span id="page-18-16"></span>81. Shoresh N. GSM733734 An integrated encyclopedia of DNA elements in the human genome. Gene Expression Omnibus. 2012. Available from: [https://www.ncbi.nlm.nih.gov/geo/query/acc.cgi?acc](https://www.ncbi.nlm.nih.gov/geo/query/acc.cgi?acc=GSM733734)=GSM733734.
- <span id="page-18-17"></span>82. Shoresh N. GSM733682 An integrated encyclopedia of DNA elements in the human genome. Gene Expression Omnibus. 2012. Available from: [https://www.ncbi.nlm.nih.gov/geo/query/acc.cgi?acc](https://www.ncbi.nlm.nih.gov/geo/query/acc.cgi?acc=GSM733682)=GSM733682.
- <span id="page-18-18"></span>83. Shoresh N. GSM1003480 An integrated encyclopedia of DNA elements in the human genome. Gene Expression Omnibus. 2012. Available from: [https://www.ncbi.nlm.nih.gov/geo/query/acc.cgi?acc](https://www.ncbi.nlm.nih.gov/geo/query/acc.cgi?acc=GSM1003480)=GSM1003480.
- <span id="page-18-19"></span>84. Shoresh N. GSM733756 An integrated encyclopedia of DNA elements in the human genome. Gene Expression Omnibus. 2012. Available from: [https://www.ncbi.nlm.nih.gov/geo/query/acc.cgi?acc](https://www.ncbi.nlm.nih.gov/geo/query/acc.cgi?acc=GSM733756)=GSM733756.
- <span id="page-18-20"></span>85. Shoresh N. GSM733669 An integrated encyclopedia of DNA elements in the human genome. Gene Expression Omnibus. 2012. Available from: [https://www.ncbi.nlm.nih.gov/geo/query/acc.cgi?acc](https://www.ncbi.nlm.nih.gov/geo/query/acc.cgi?acc=GSM733669)=GSM733669.
- <span id="page-18-21"></span>86. Shoresh N. GSM733684 An integrated encyclopedia of DNA elements in the human genome. Gene Expression Omnibus. 2012. Available from: [https://www.ncbi.nlm.nih.gov/geo/query/acc.cgi?acc](https://www.ncbi.nlm.nih.gov/geo/query/acc.cgi?acc=GSM733684)=GSM733684.
- <span id="page-18-22"></span>87. Shoresh N. GSM733689 An integrated encyclopedia of DNA elements in the human genome. Gene Expression Omnibus. 2012. Available from: [https://www.ncbi.nlm.nih.gov/geo/query/acc.cgi?acc](https://www.ncbi.nlm.nih.gov/geo/query/acc.cgi?acc=GSM733689)=GSM733689.
- <span id="page-18-23"></span>88. Shoresh N. GSM733711 An integrated encyclopedia of DNA elements in the human genome. Gene Expression Omnibus. 2012. Available from: [https://www.ncbi.nlm.nih.gov/geo/query/acc.cgi?acc](https://www.ncbi.nlm.nih.gov/geo/query/acc.cgi?acc=GSM733711)=GSM733711.
- <span id="page-18-24"></span>89. Shoresh N. GSM733696 An integrated encyclopedia of DNA elements in the human genome. Gene Expression Omnibus. 2012. Available from: [https://www.ncbi.nlm.nih.gov/geo/query/acc.cgi?acc](https://www.ncbi.nlm.nih.gov/geo/query/acc.cgi?acc=GSM733696)=GSM733696.
- <span id="page-18-25"></span>90. Genome Reference Consortium. Release38 GRCh37 Genome Reference Consortium Human Build 37 (GRCh37). GENCODE 2009. Available from: [https://www.gencodegenes.org/human/release\\_38lift37.html](https://www.gencodegenes.org/human/release_38lift37.html).
- <span id="page-18-26"></span>91. Mitter M, Langer CCH. TADs\_final.bedpe Conformation of sister chromatids in the replicated human genome. Github 2020. Available from: [github.com/gerlichlab/scshic\\_analysis/blob/master/data/TADs\\_fnal.bedpe](https://www.github.com/gerlichlab/scshic_analysis/blob/master/data/TADs_final.bedpe).
- <span id="page-18-27"></span>92. Mitter M, Langer CCH, Aschl U, Birngruber E. HiCognition: a visual exploration and hypothesis testing tool for 3D genomics Github; Cited 2023 May 25. Available from: [https://github.com/gerlichlab/hicognition.](https://github.com/gerlichlab/hicognition)
- <span id="page-18-28"></span>93. Mitter M, Langer CCH, Aschl U, Birngruber E. HiCognition: a visual exploration and hypothesis testing tool for 3D genomics - v0.7 Zenodo; 2023. Available from: [https://zenodo.org/record/7972857.](https://zenodo.org/record/7972857)

#### **Publisher's Note**

Springer Nature remains neutral with regard to jurisdictional claims in published maps and institutional afliations.